# MP2000 Quick Reference Guide

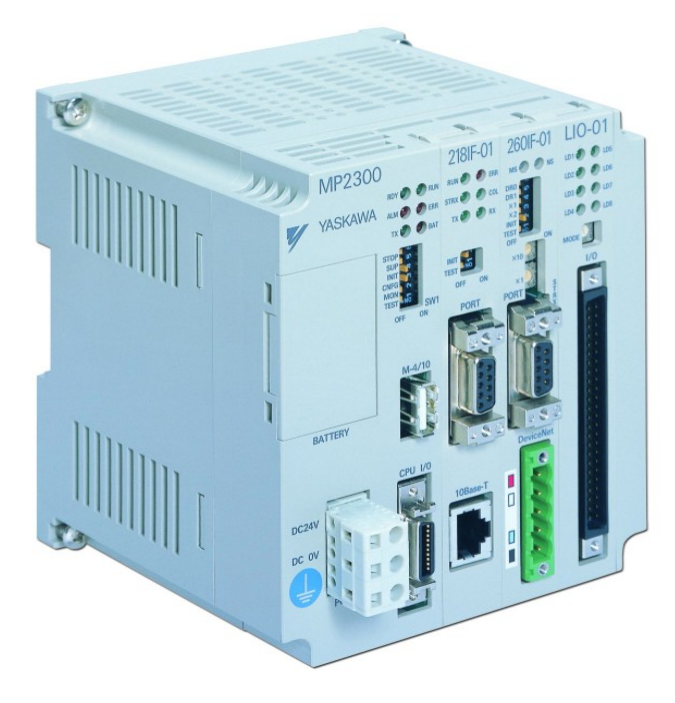

#### **Contents Registers**

- 2 Memory Map
- 3 Register Addressing
- 4 Global Allocation Map
- 5 Axis Allocation Overview
- 6 Axis Allocation Detail
- 7 Axis Allocation Bit Detail
- 8 Axis Allocation Constant Detail
- 9 Local Register Allocation

#### **Startup and Communication**

- 10 General Startup Procedure
- 11 Serial/Ethernet Communication

#### **Register Based Programming**

- 12 Basic Set of Registers
- 13 Motion Command Code Positioning

#### **Function Blocks**

- 14 Function Block Startup Procedure
- 15 Function Block Troubleshooting
- 16 RDA Summary
- 17 RDA page 1
- 18 RDA page 2 (error codes)
- 19 RDA page 3
- 20 RDA Cam&Gear (M-S Pair)

#### **Motion Programming Language**

- 21 Motion Program Startup Procedure
- 22 Motion Program Work Registers

#### **Configuration**

- 23 Reference Units
- 24 Tuning
- 25 Terminology Synonyms
- 26 Register Offsets

## **MP2000 Memory Map**

**5.5 MB** Stores ladder drawings, Local registers and special tables

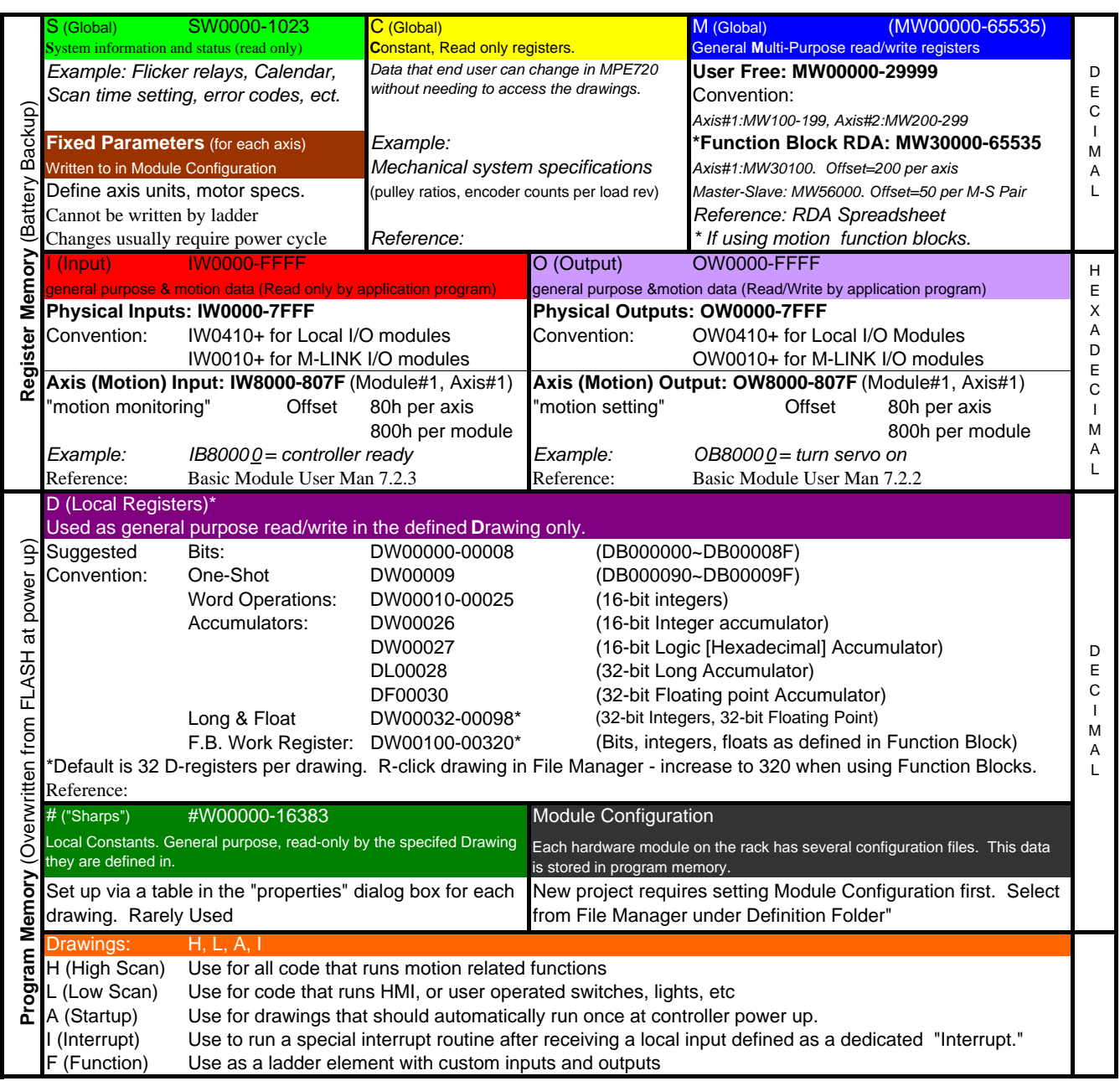

## **MP2000 Register Addressing**

All registers except Input and Output : S, C, M, D, #, A

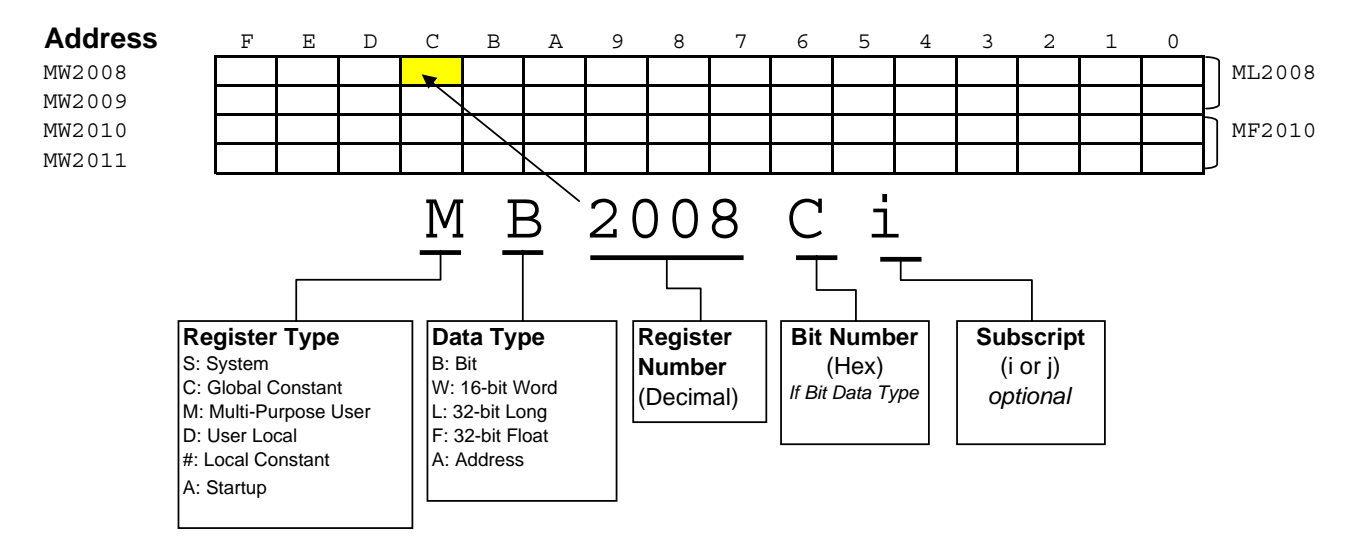

#### Input and Output Registers

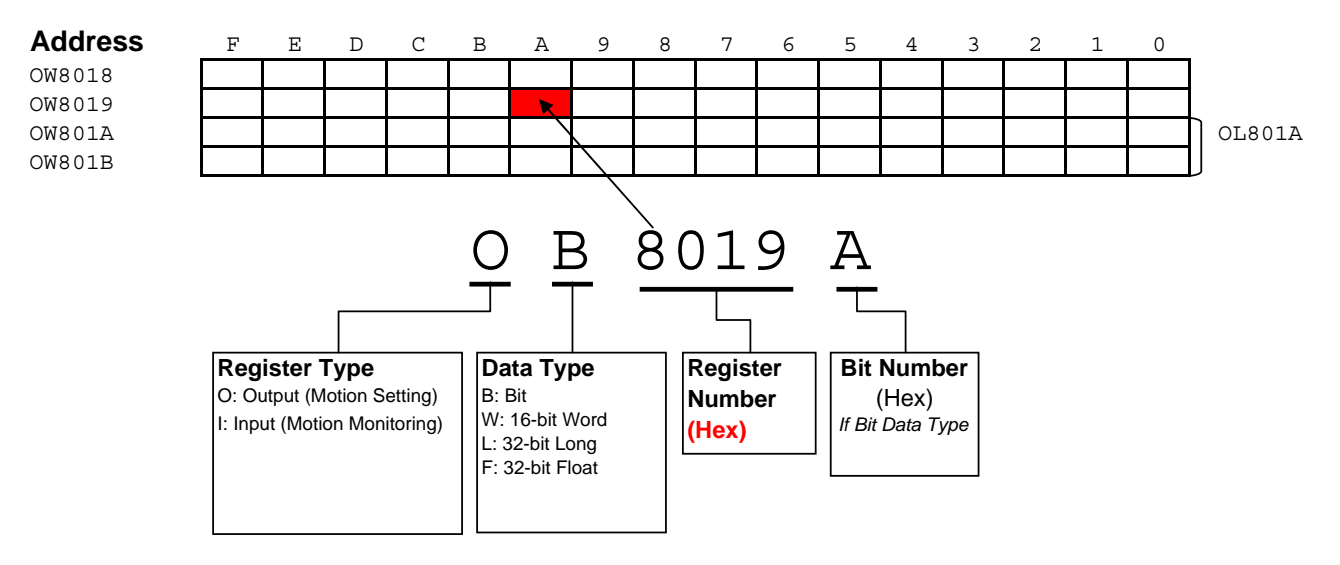

## Global Memory (M) Register Allocation Map

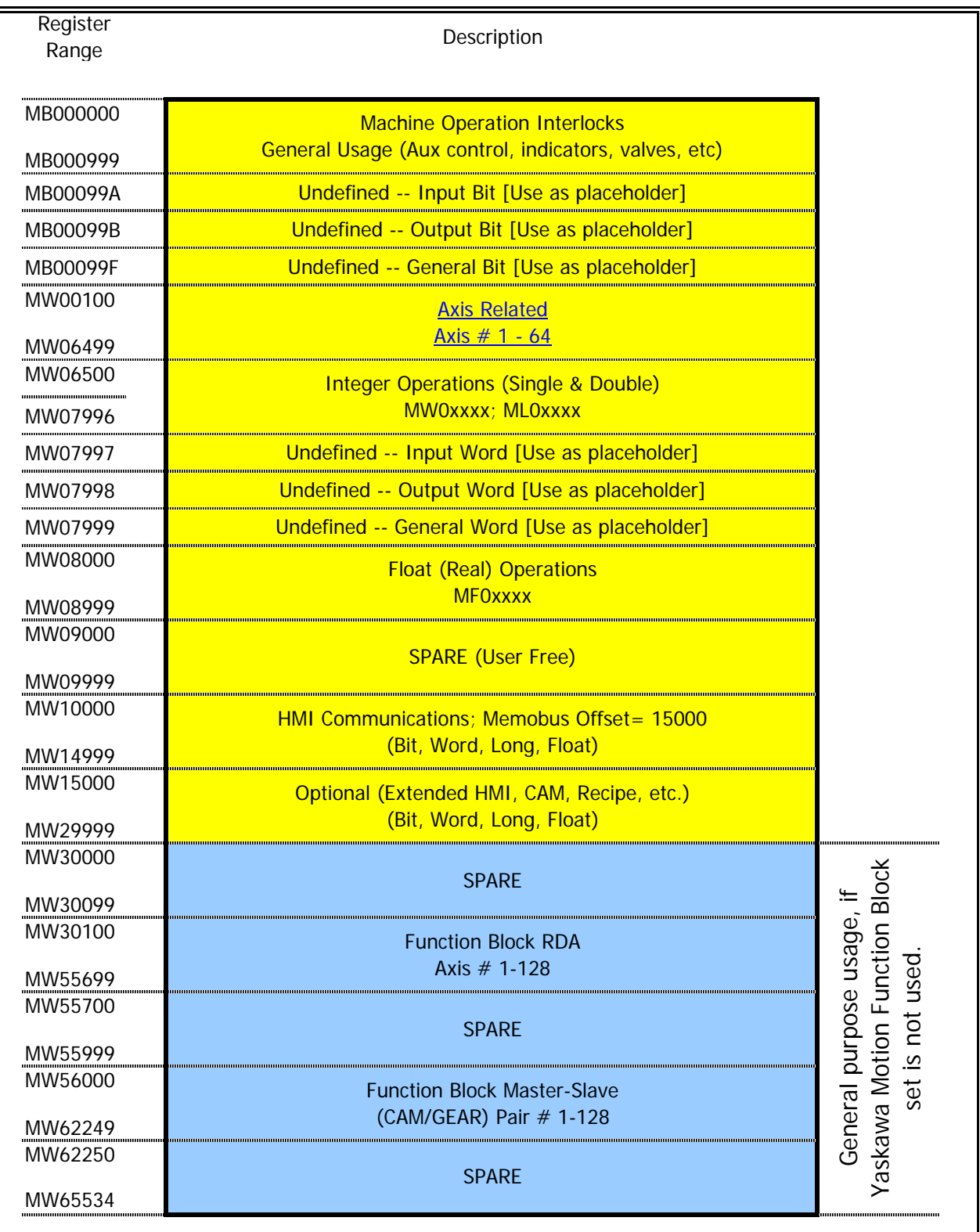

Map

## **Axis Related Overview**

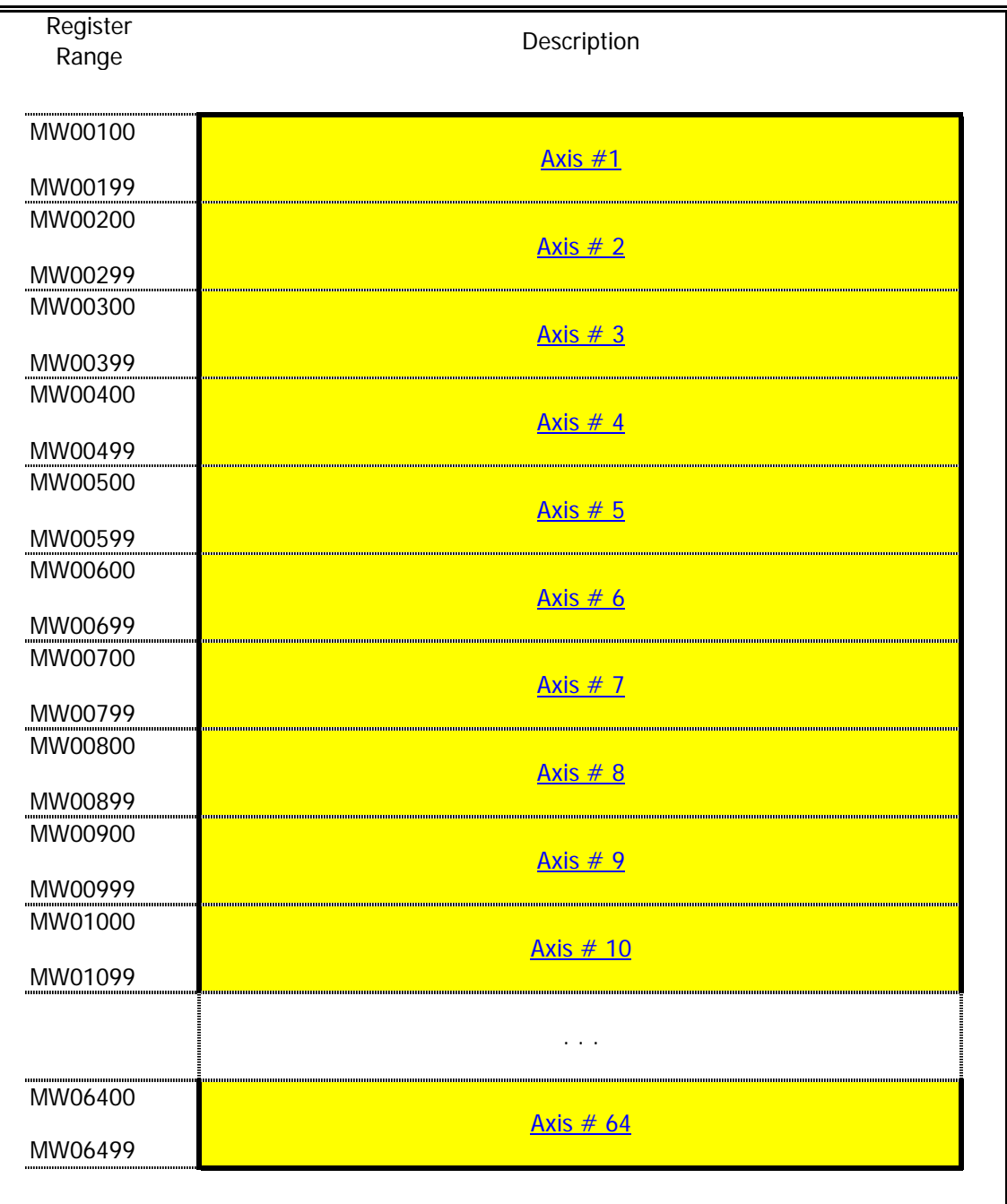

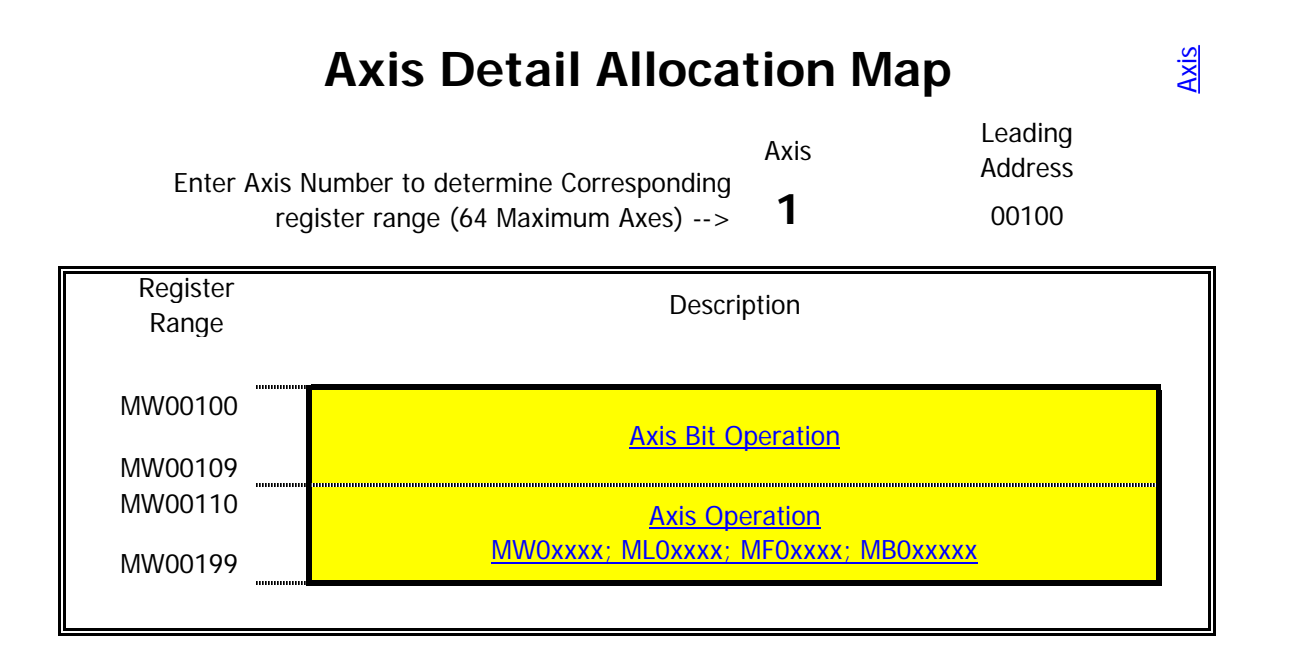

### **Axis Bit Detail Allocation Map**

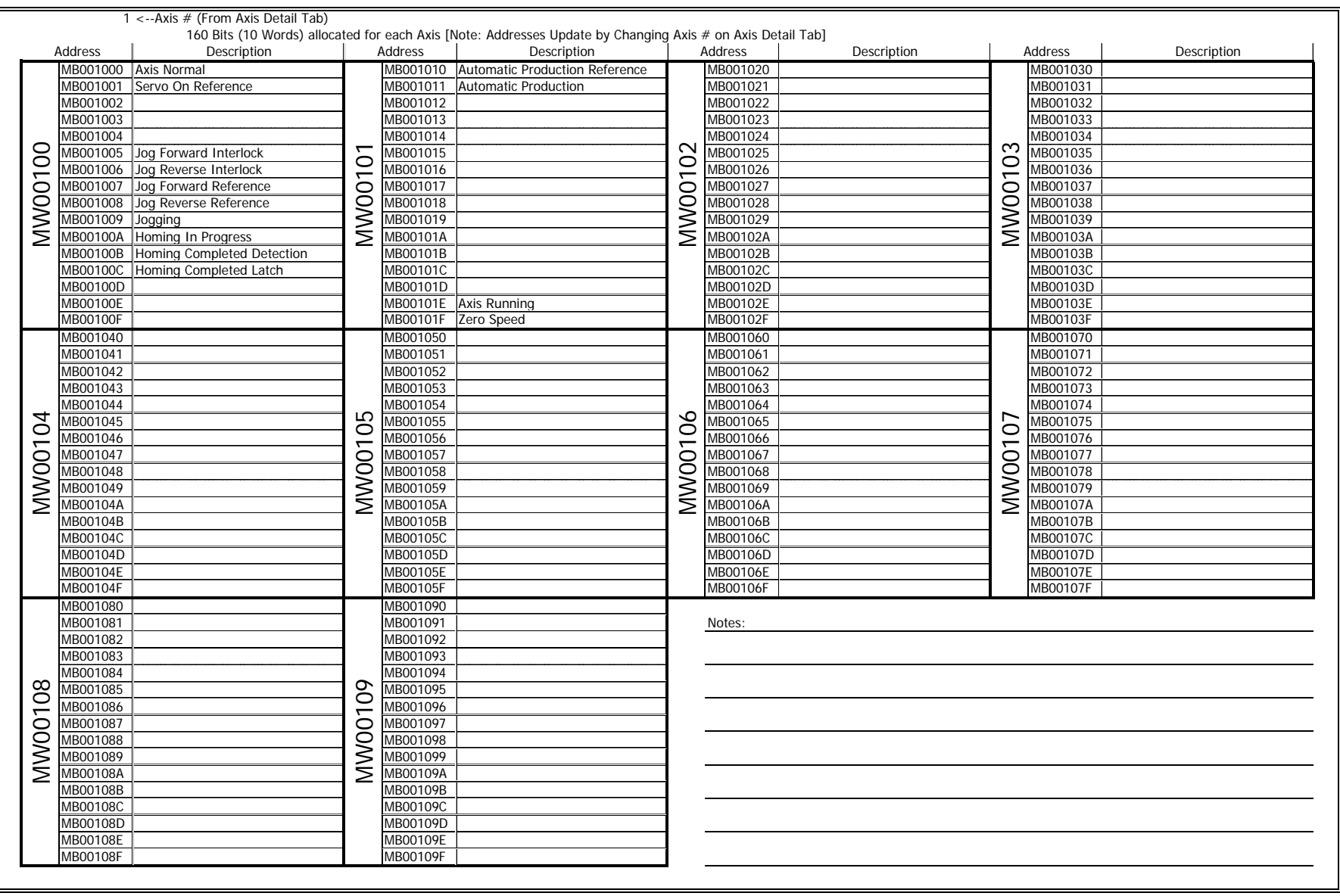

Axis

## **Axis Detail Allocation Map**

1 <--Axis # (From Axis Detail Tab)

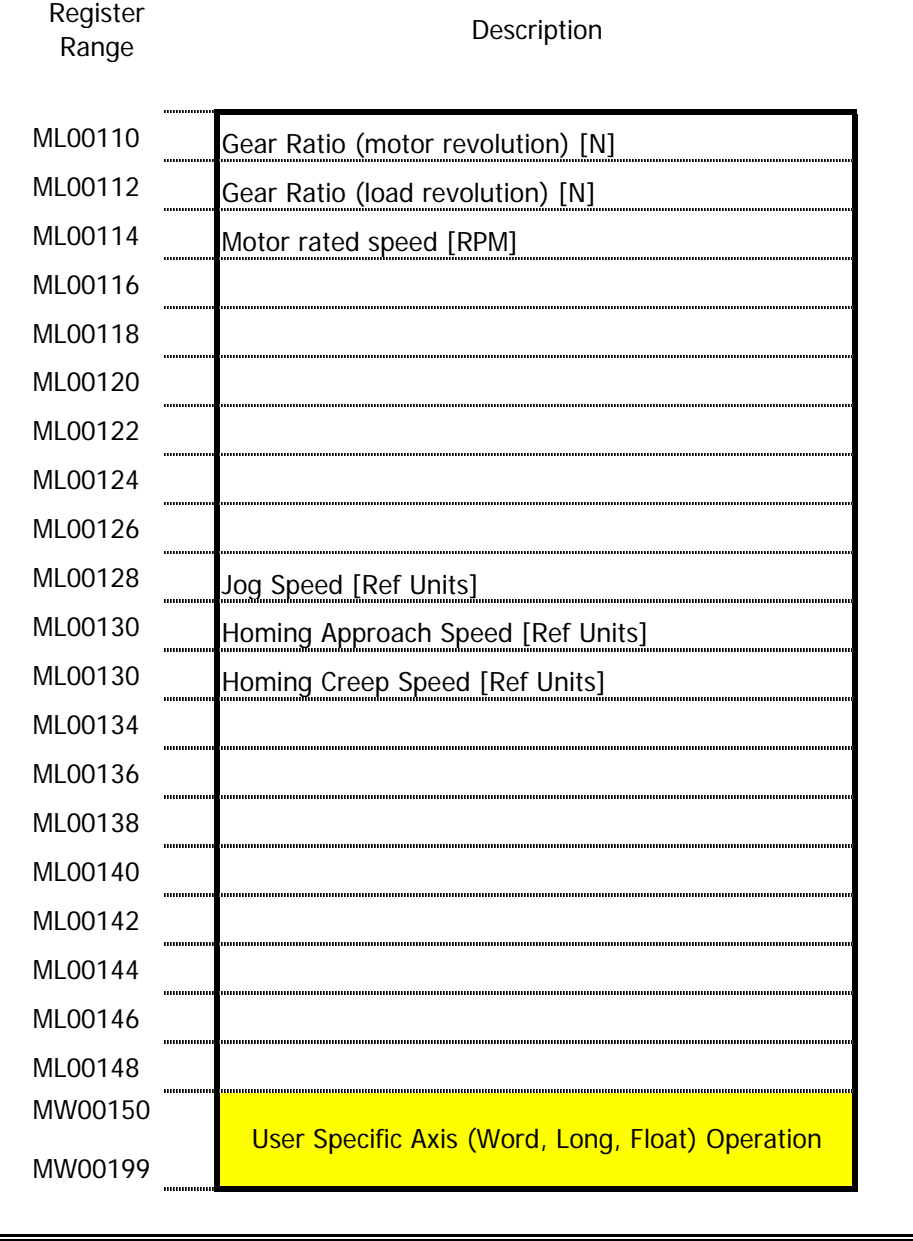

## Local Memory (D) Register Allocation Map and

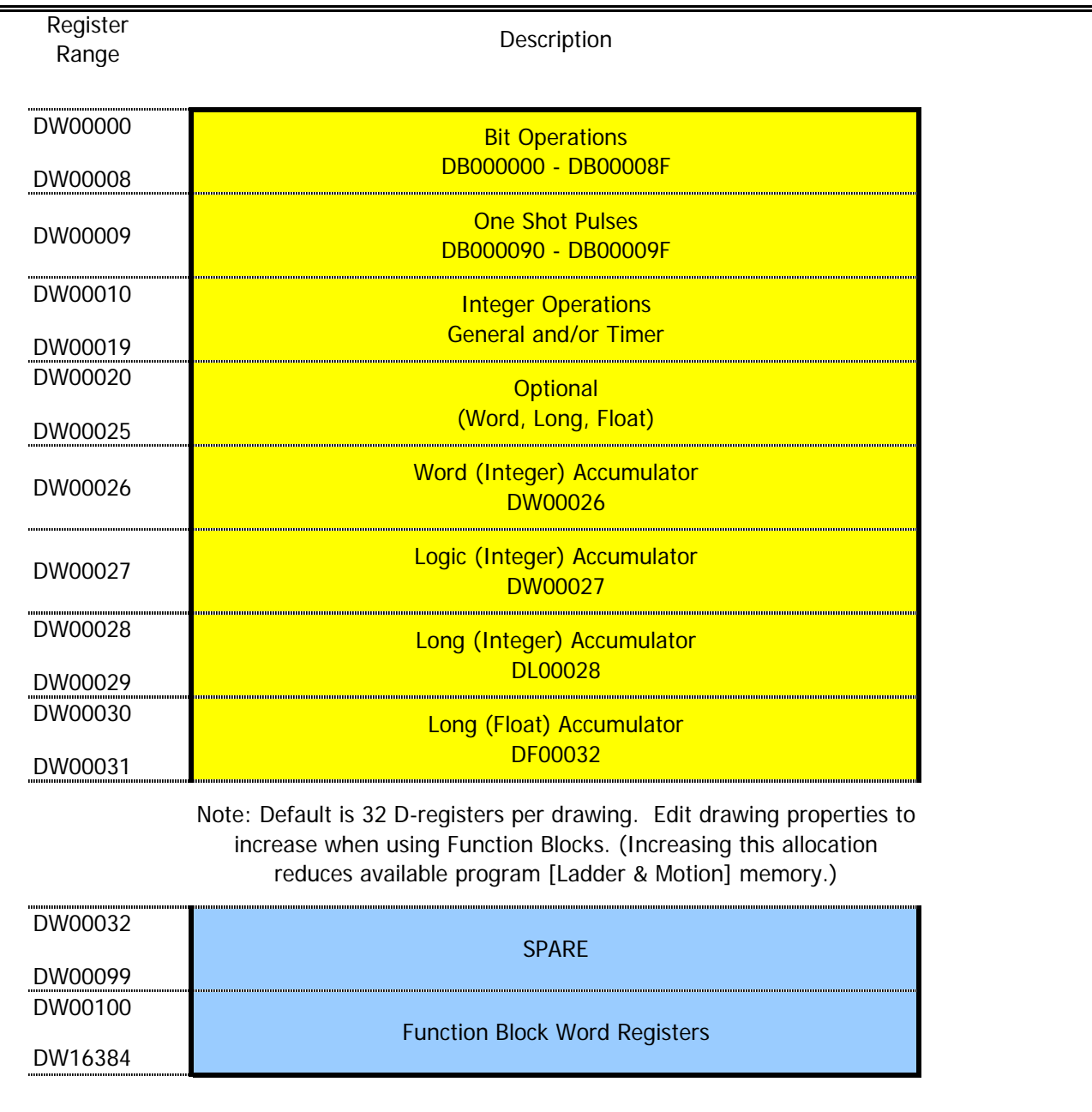

### **MP2000 Startup Procedure**

All equipment must be properly wired and installed.

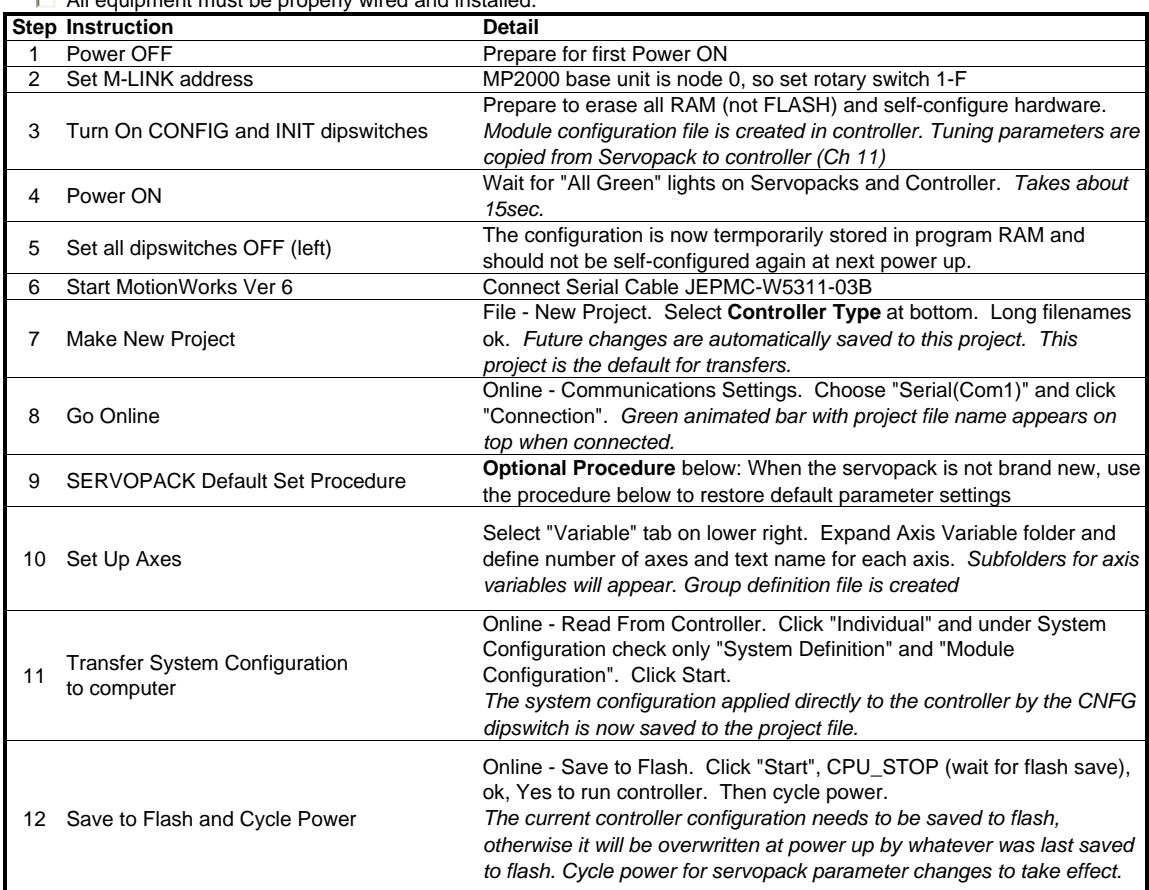

### **SERVOPACK Default Set Procedure**

*(Optional Procedure) When servopack is not brand new, use this procedure to restore default parameter settings\**

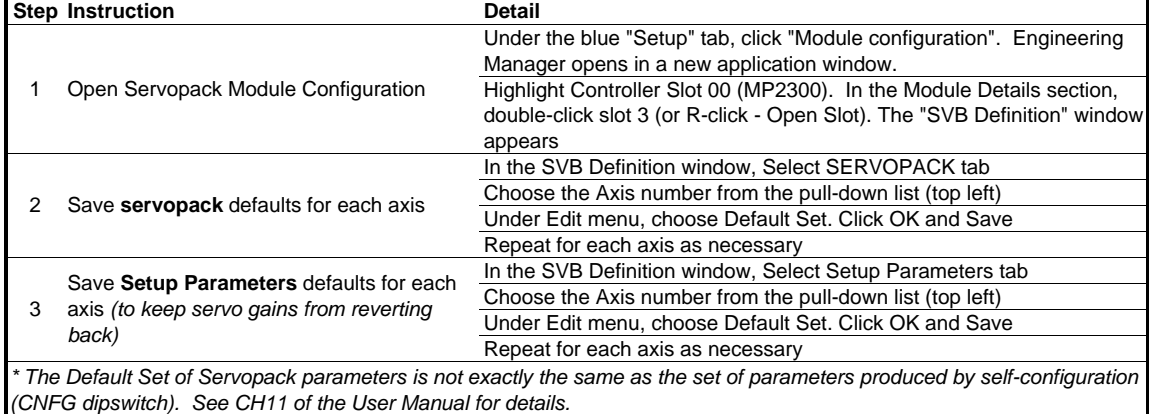

### **Reset Absolute Encoder Alarm (A.81)**

*If the battery is disconnected from the absolute encoder, alarm A.81 is produced. Be sure all cables are securely*  connected. Then set the following variables for the affected axis using the watch page (View - Watch - Watch1).

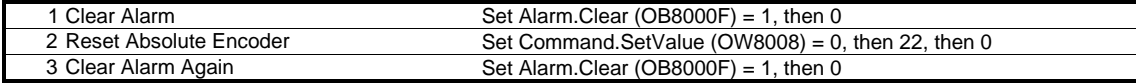

*\* The servo must be off. See Chapter 7.2.21 of the User Manual for more details*

### **Serial & Ethernet Connection Procedure (To MPE720 Ver.6)**

#### **Serial Connection**

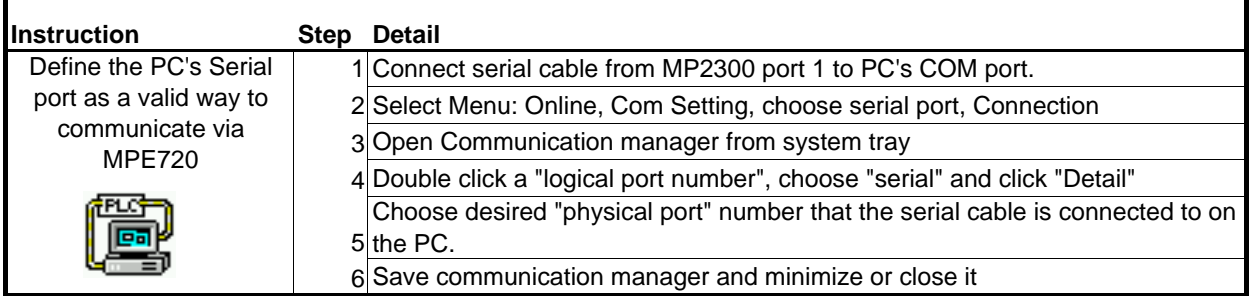

#### **Ethernet Connection**

*MW/MPE720 communicates to the MP2300's 218IF-01 Ethernet module through the Communication Manager program. All 3 must be configured to log on online over Ethernet.*

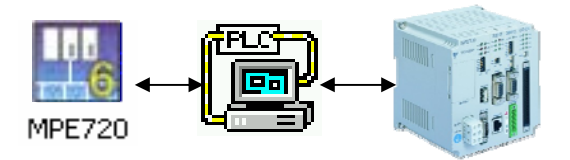

#### **Be sure the 218-IF TEST and INIT dipswitches are both off (left)**

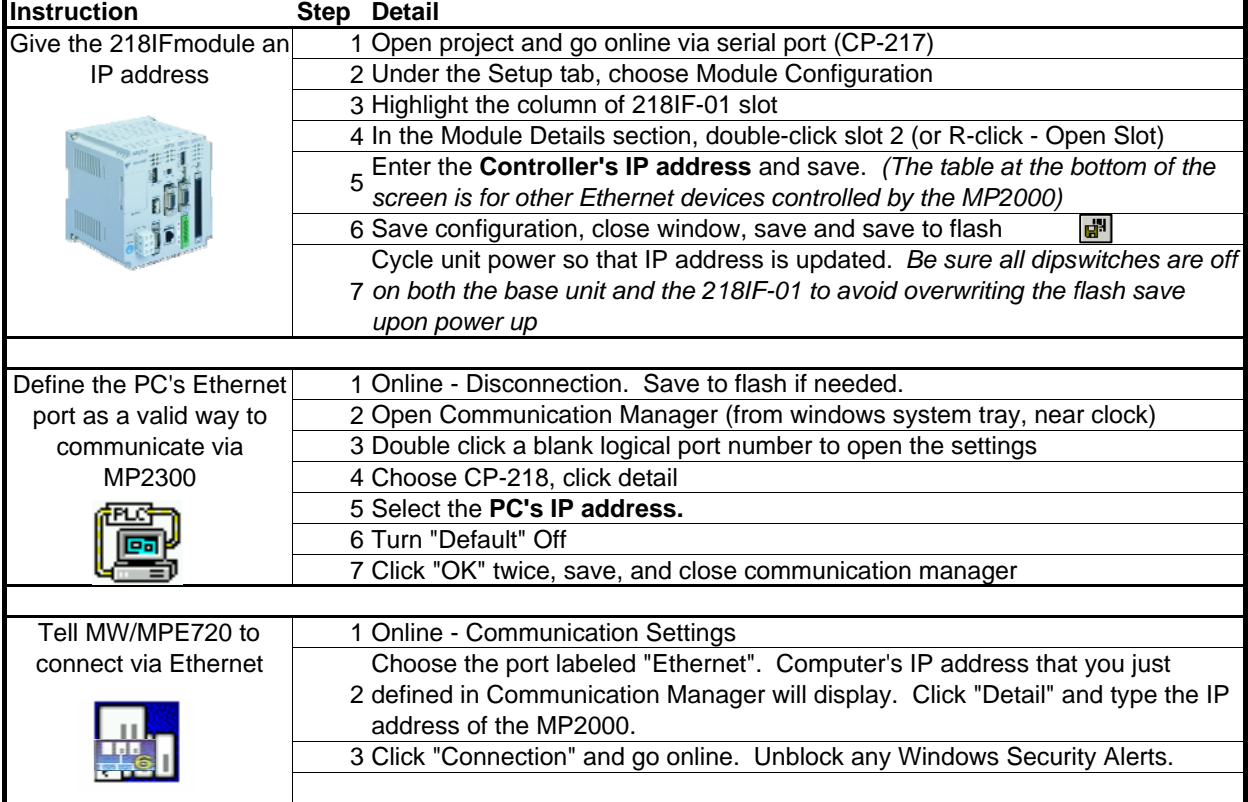

#### NOTES:

It is assumed that a valid IP address has been acquired from the network administrator.

To connect directly, use a crossover cable and configure your PC to use a static IP address.

As noted on the 218IF module, the network must be 10mbps, or switchable from 100mbps to 10mbps.

If a 218IF error does not go away after power is cycled, turn on the 218IF INIT dipswitch and cycle power.

## Basic Set of Registers for Register-Based Programming

*Assume Module(Circuit) #1, Axis #1. Add 800h per circuit, 80h per axis.*

#### Motion Setting Registers (**O**Wxxxx)

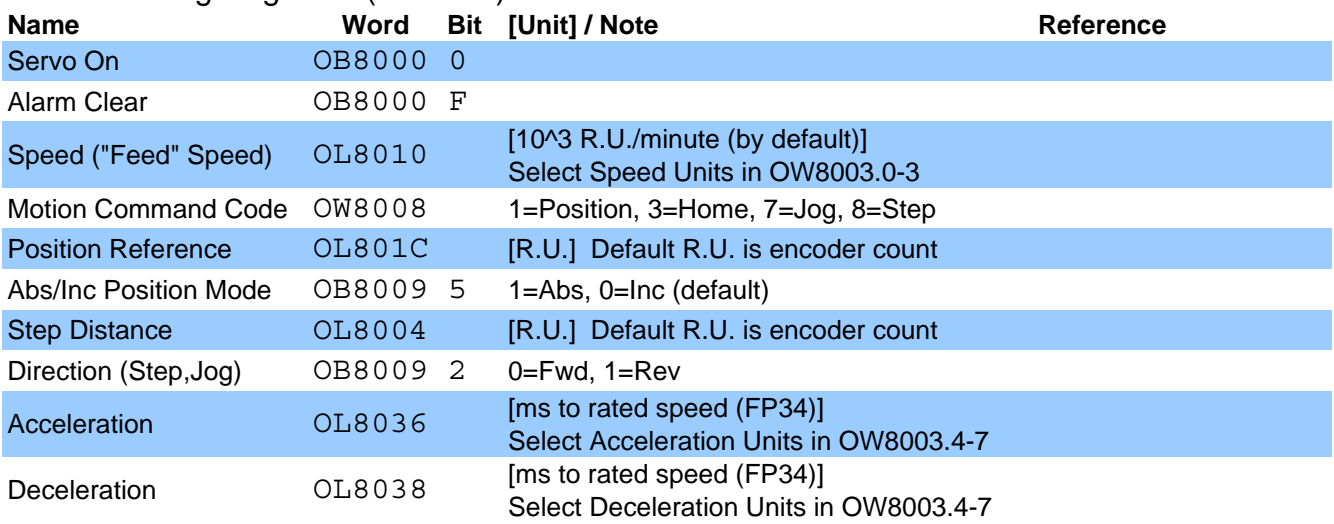

#### Motion Monitoring Registers ( **I** Wxxxx)

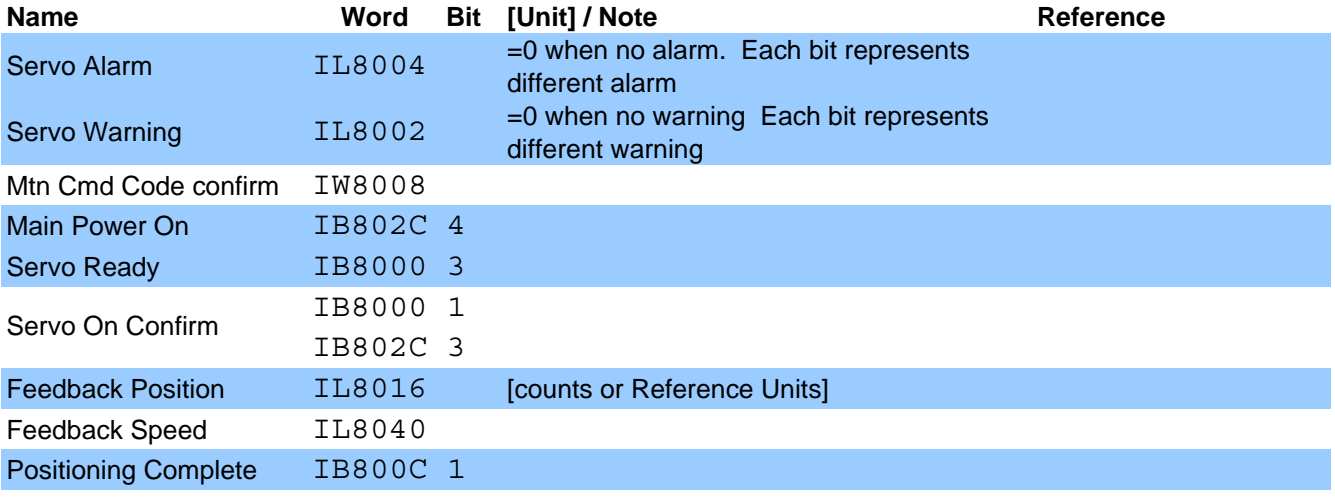

#### **Terminology used on this page**

"**R.U.**": Minimum increment of motion. By default 1 R.U. = 1 Count. Used fixed parameters to change.

"**Count**": **post**-quadrature encoder count

"**Pulse**": **pre**-quadrature encoder pulse

### **Motion Command Code**

#### **Indexing Example**

*Move from position 5000 to position 8000, assuming the following for module (circuit) #1, Axis #1*

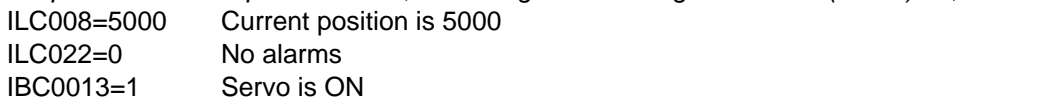

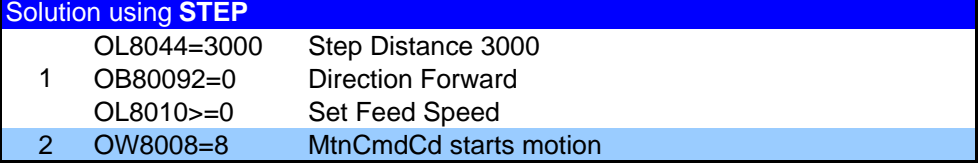

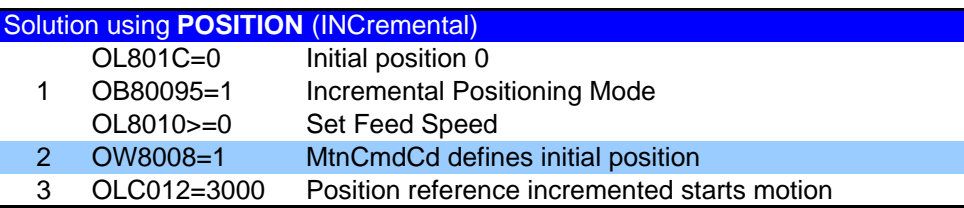

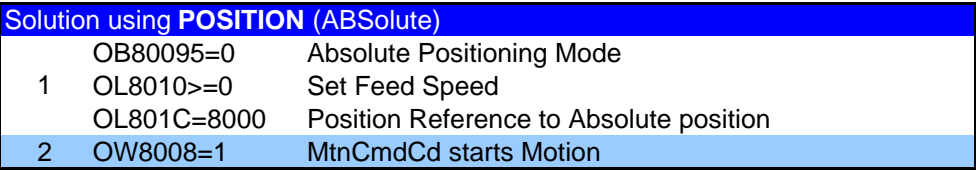

## **Function Block Startup Procedure**

First complete the MP2000 Startup Procedure

*New Function Block Project*

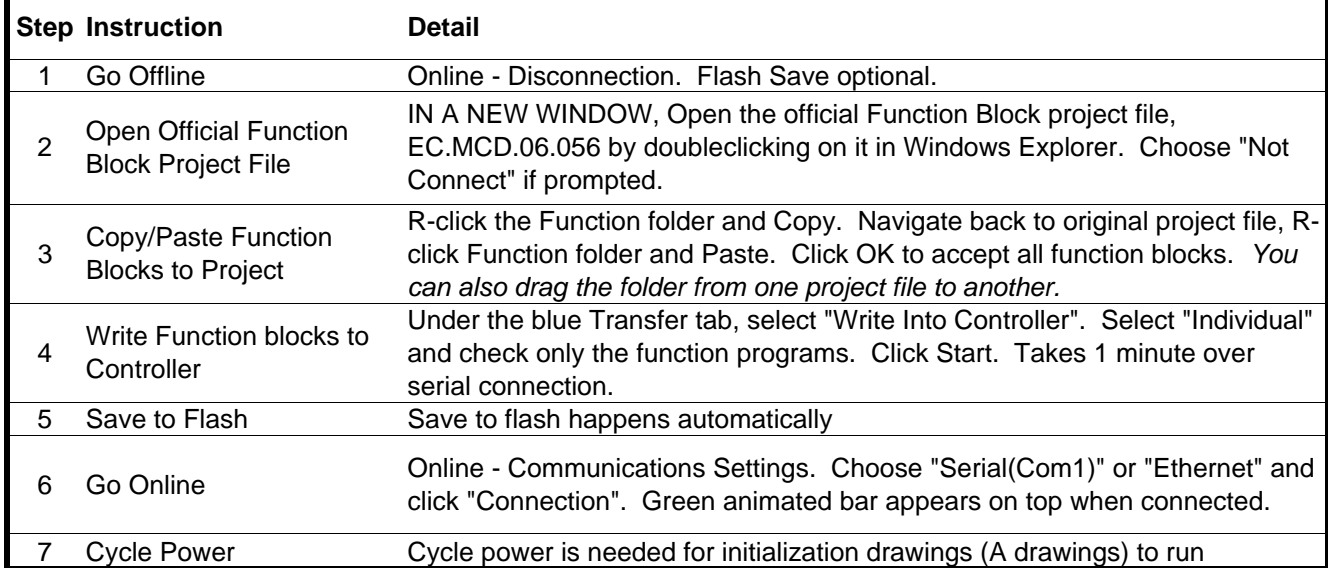

#### *Open Existing Function Block Project*

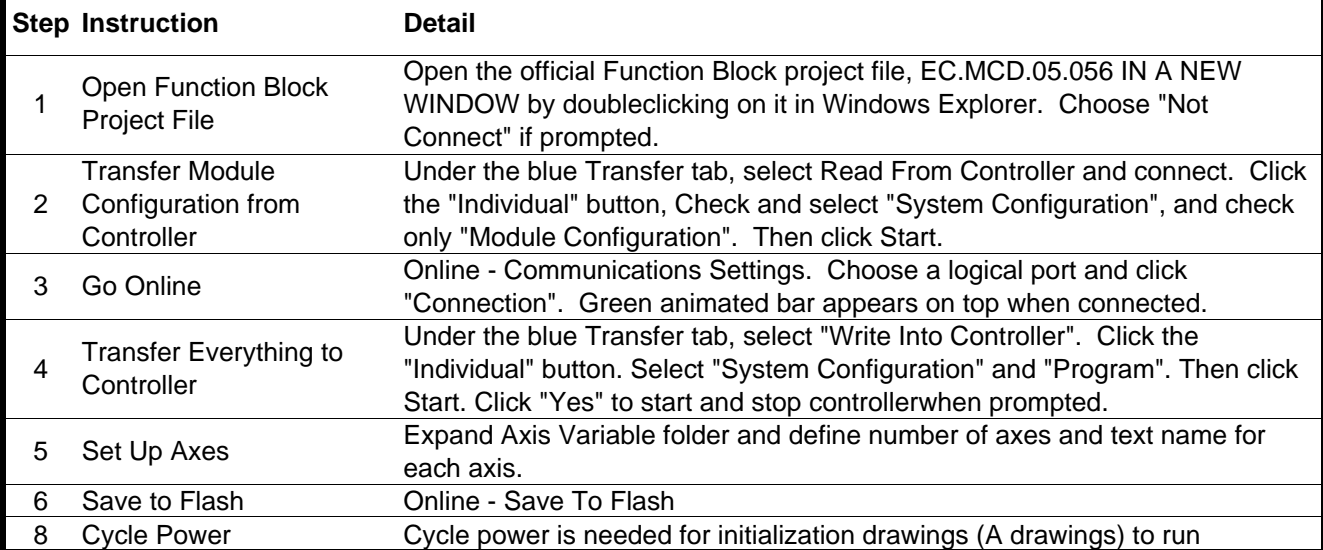

## **Function Block Troubleshooting**

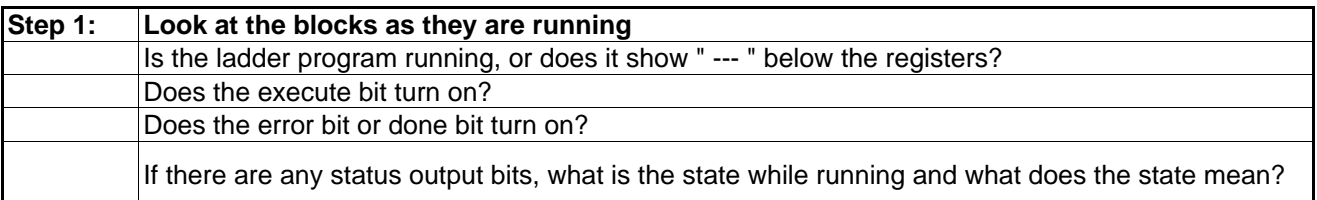

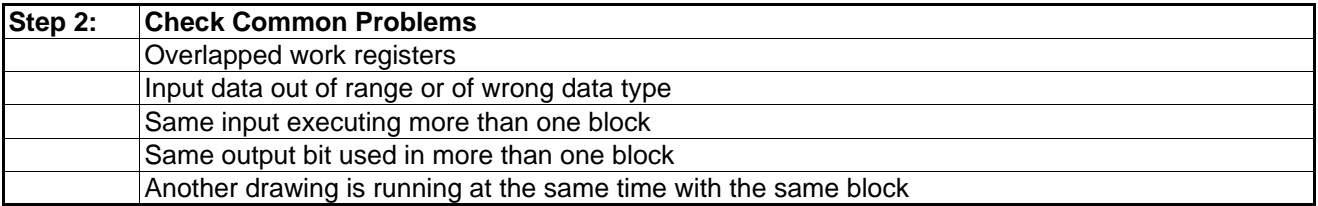

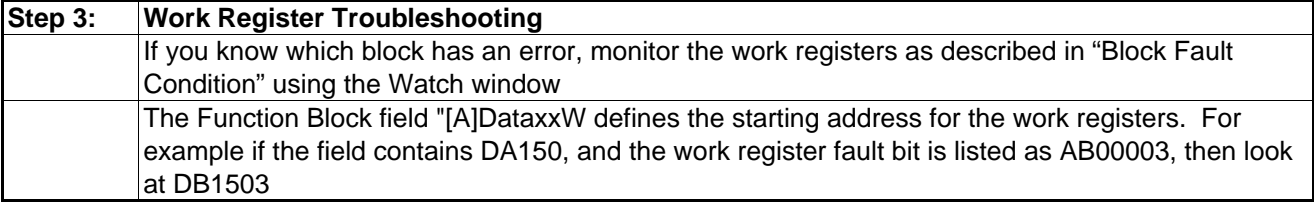

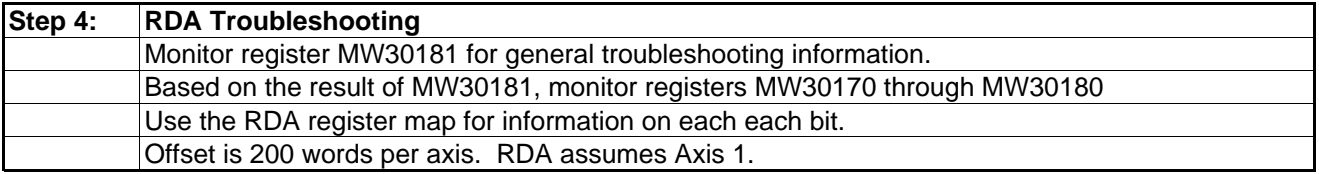

## **CAM Function Block Troubleshooting Checklist**

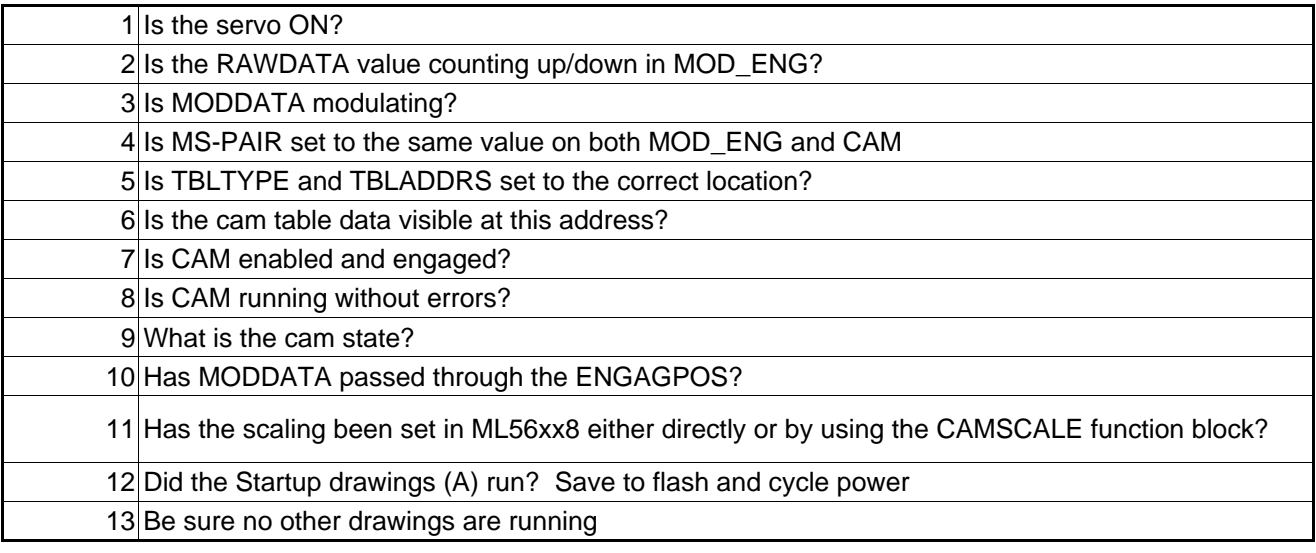

#### Reserved Data Area

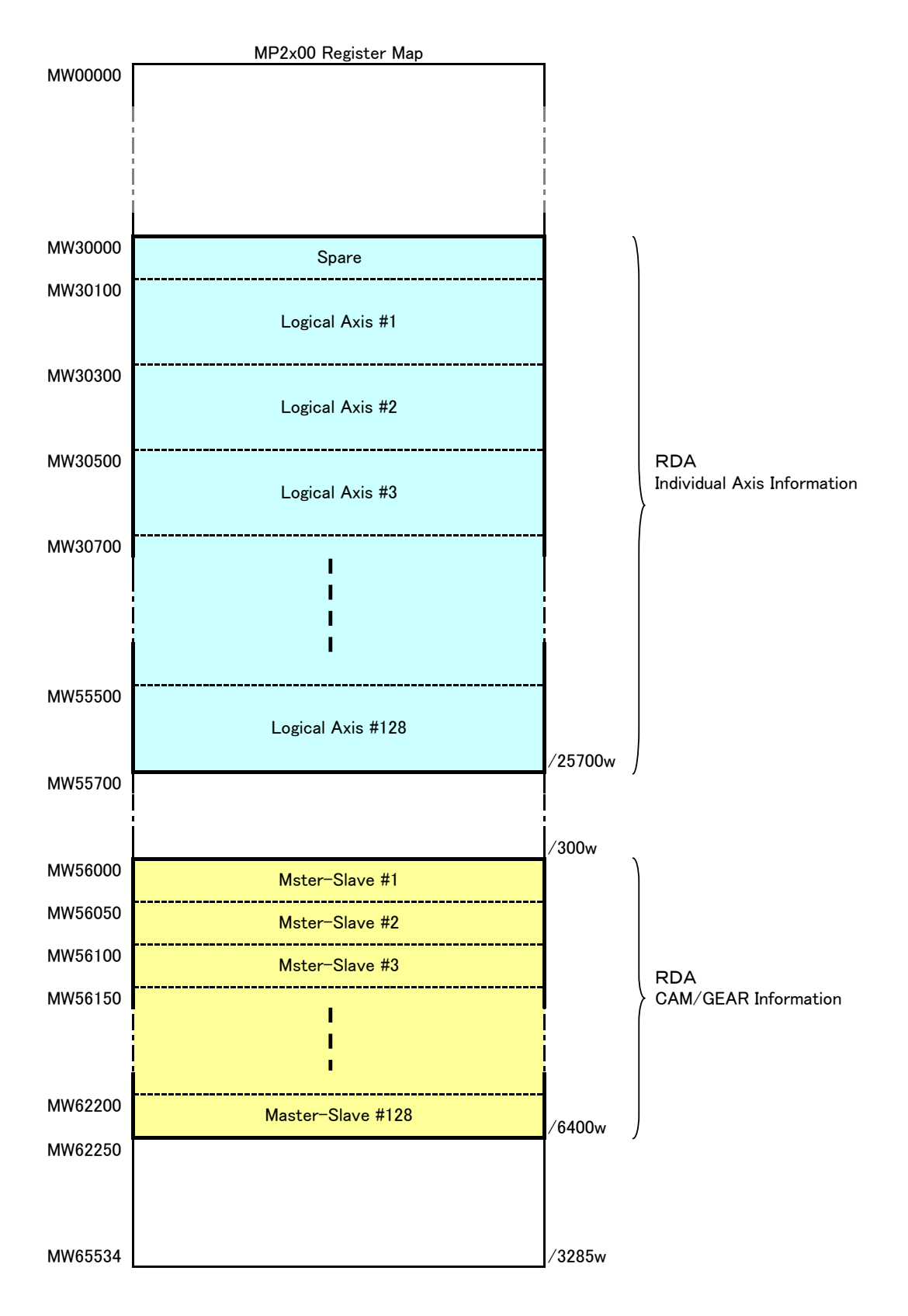

## Function Block Specification / Reserved Data Area Access 1/4

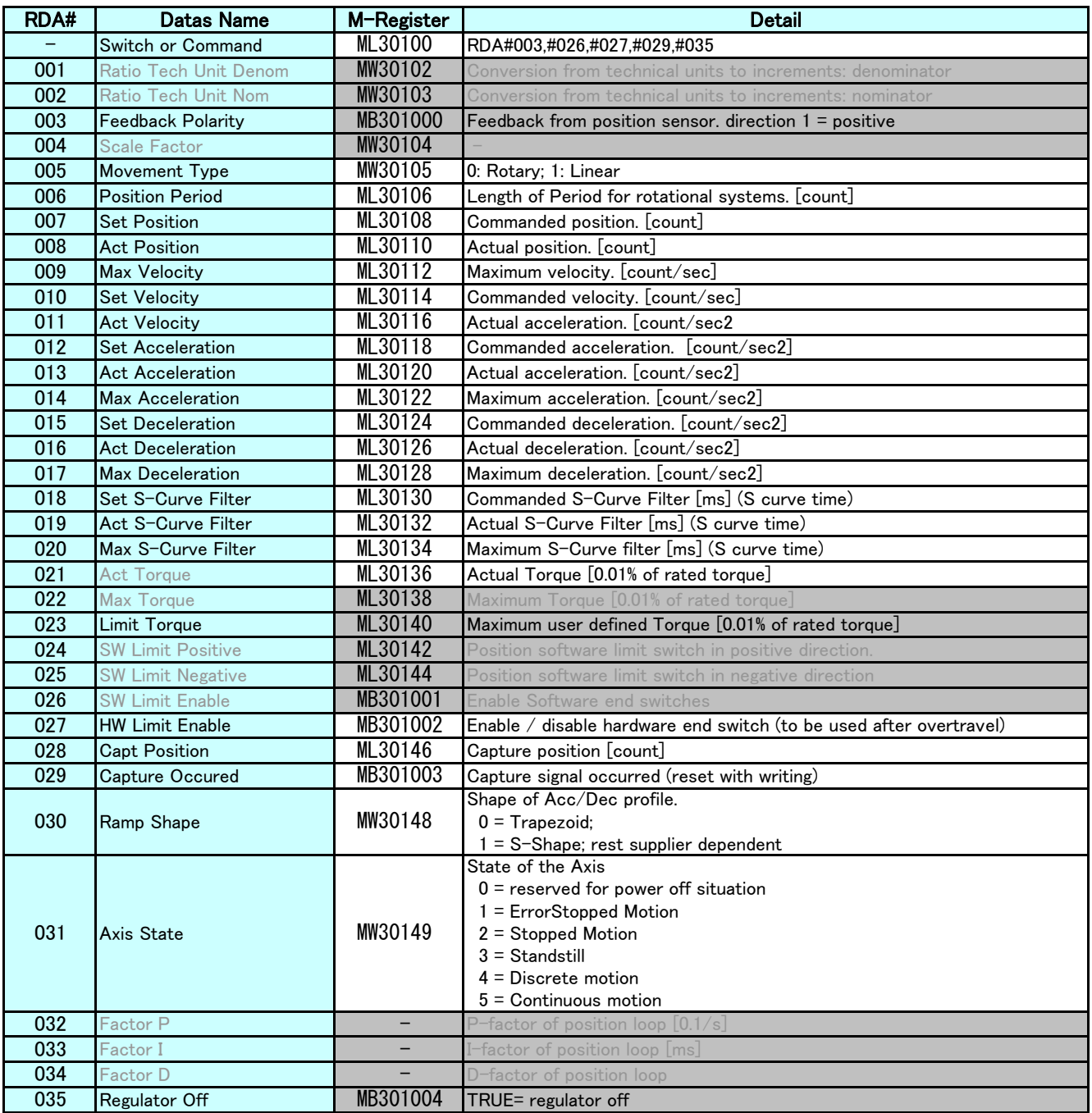

#### Function Block Specification / Reserved Data Area Access 2/4

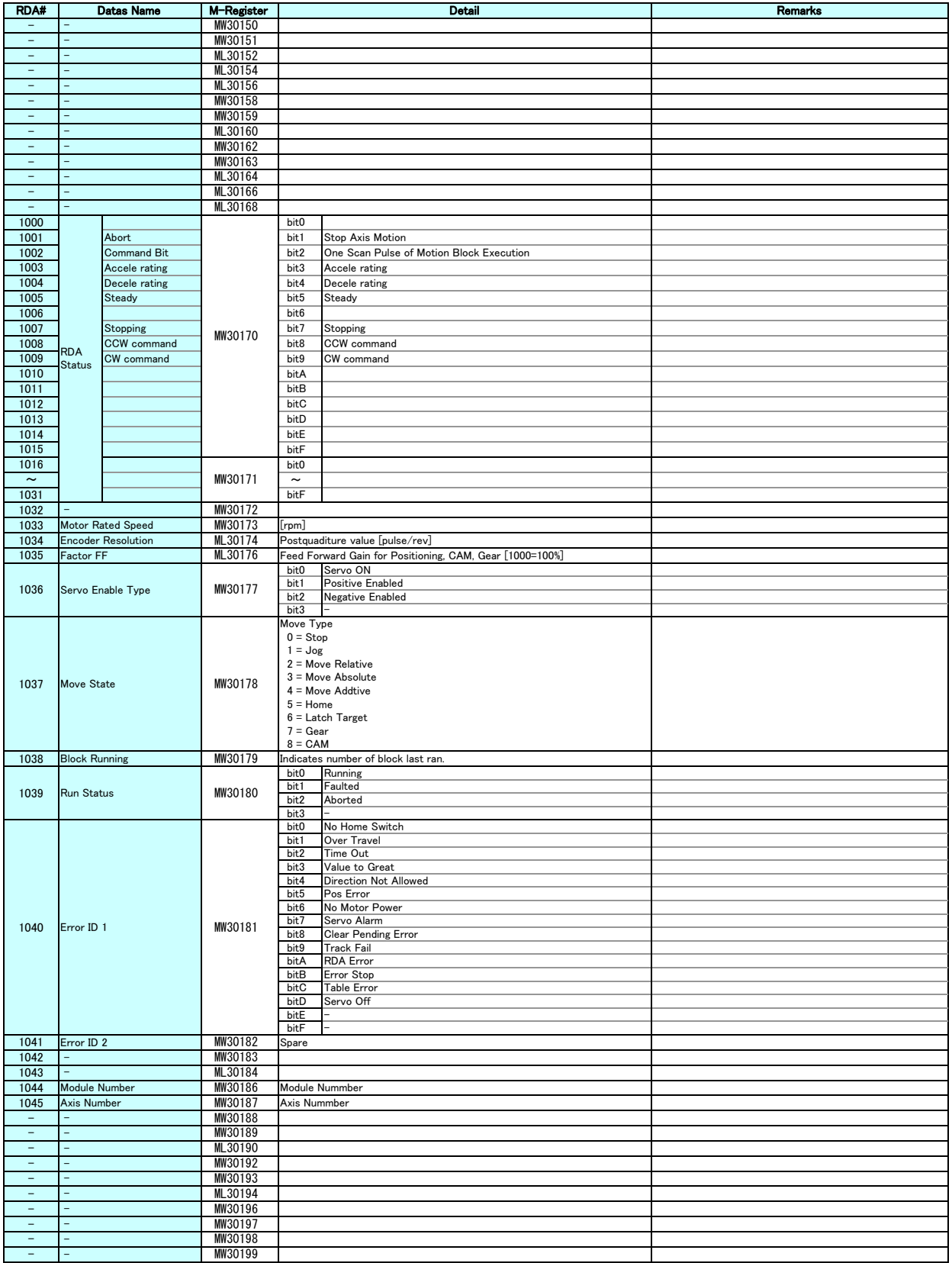

#### Function Block Specification / Reserved Data Area Access 3/4

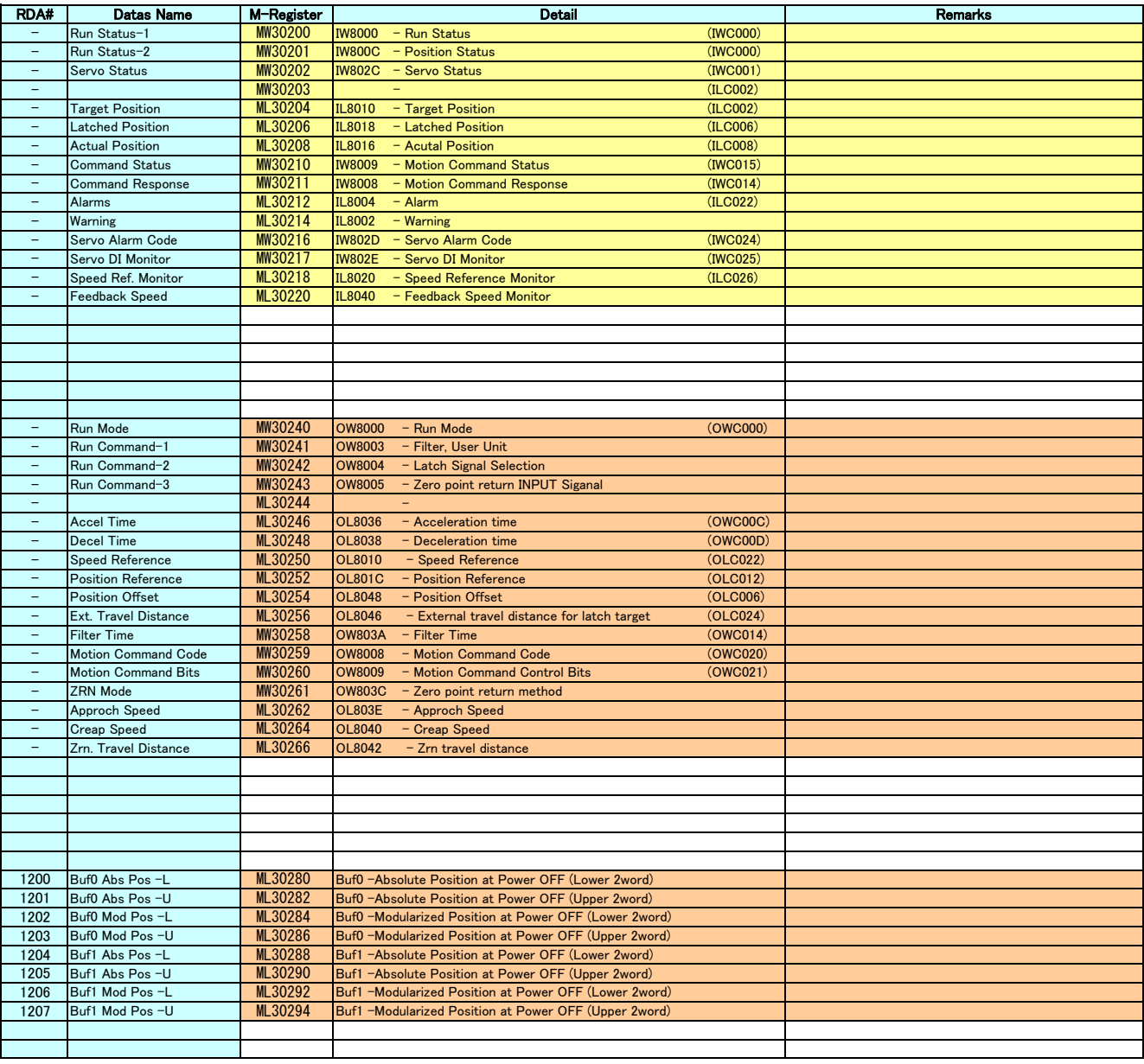

### Function Block Specification / Reserved Data Area Access 4/4

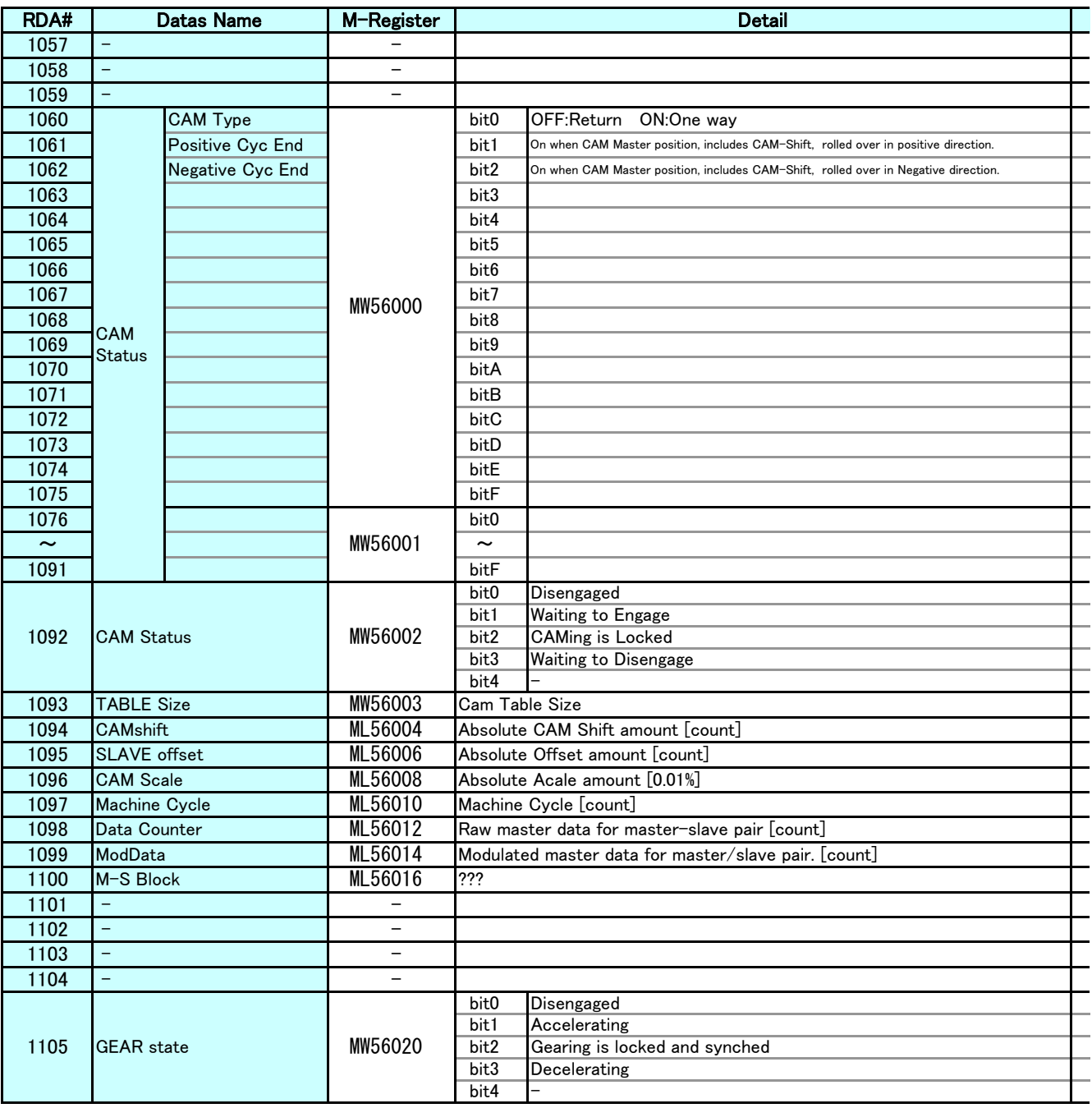

## **Motion Program Startup Procedure**

First complete the MP2000 Startup Procedure

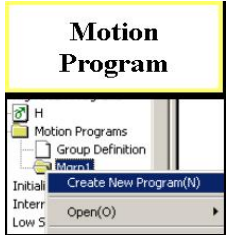

**Call From** Ladder

MSEE

Program No. 1 Data

 $\mathbb{Z}$ 

?<br>DA00000

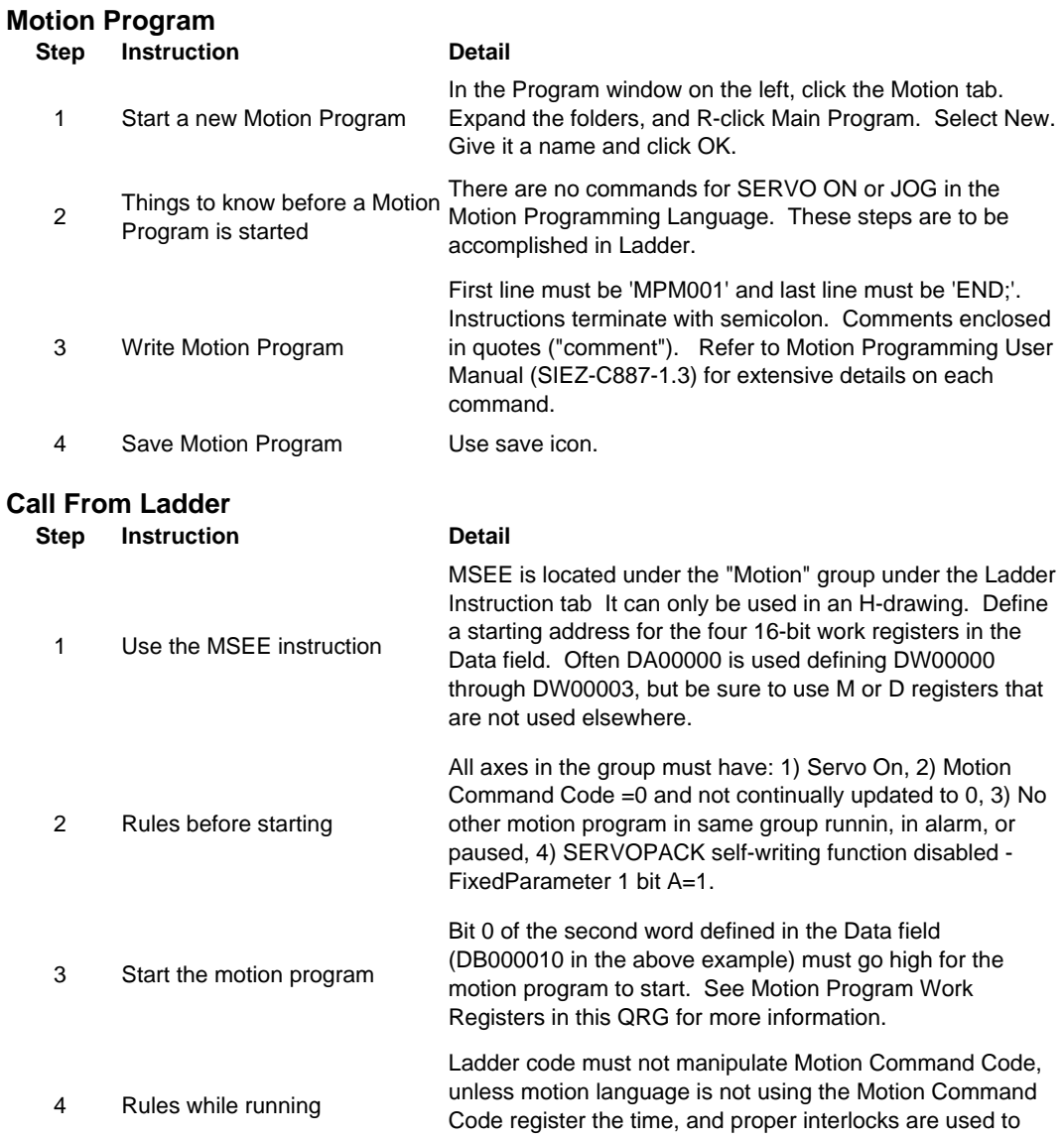

flag the ladder code

## **Motion Program Work Registers for MSEE instruction**

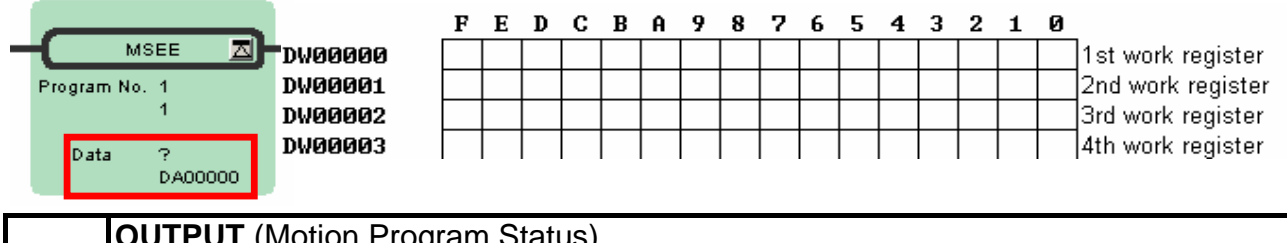

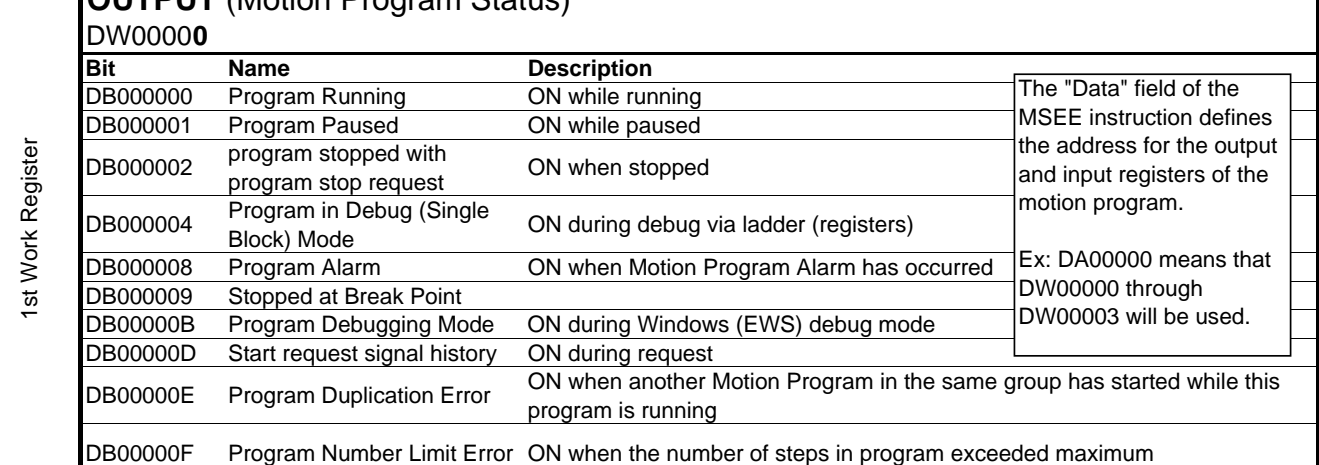

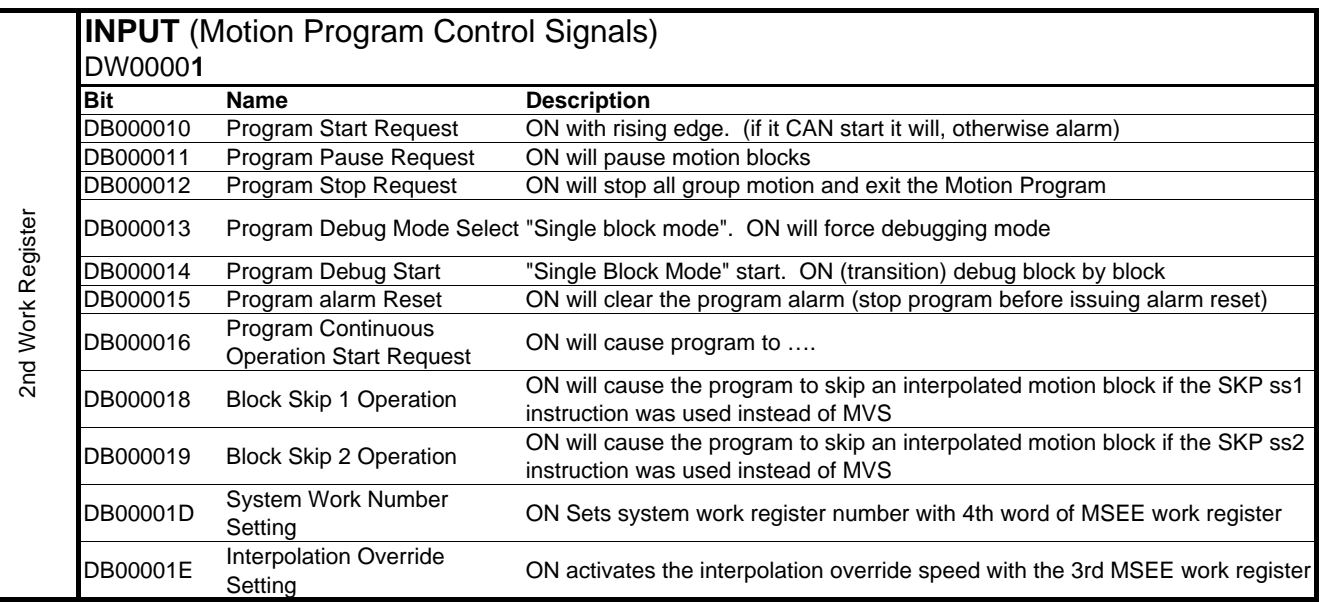

3rd Work 3rd Work<br>Register

#### **INTERPOLATION OVERRIDE (Speed)**

DW0000**2** The speed set in this register [0.01% of FMX] will override the interpolation speed set in the motion program (F & IFP commands) when bit E of the 2nd word of the MSEE work register is ON

4th Work 4th Work<br>Register

#### **SYSTEM WORK REGISTER**

DW0000**3** register is ON. Otherwise the system work register number will be automatically defined by the system and The system work register number in this register will be used when bit D of the 2nd word of the MSEE work may be different each time.

### **Reference Units (User Units)**

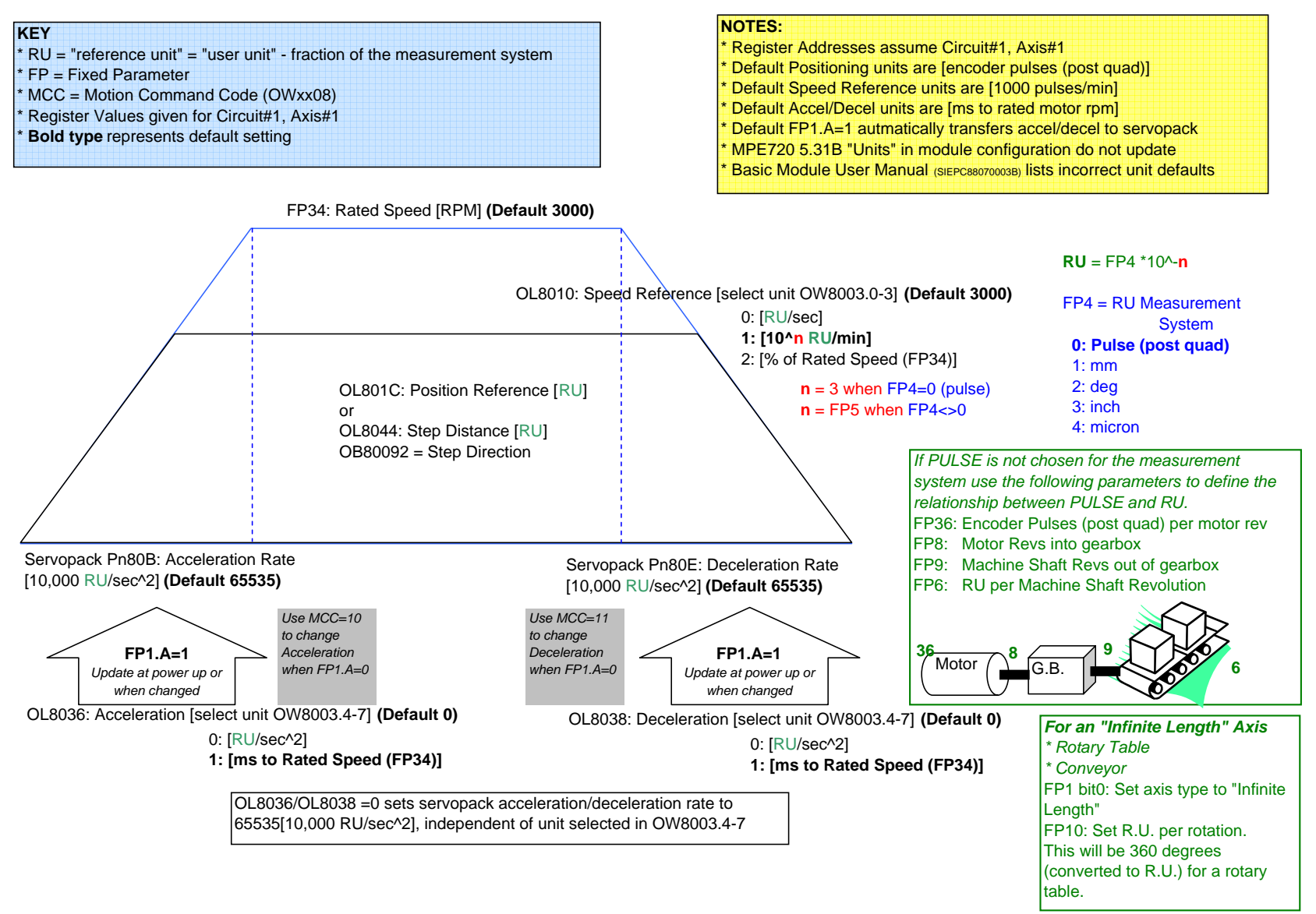

## **Recommended Tuning Practice**

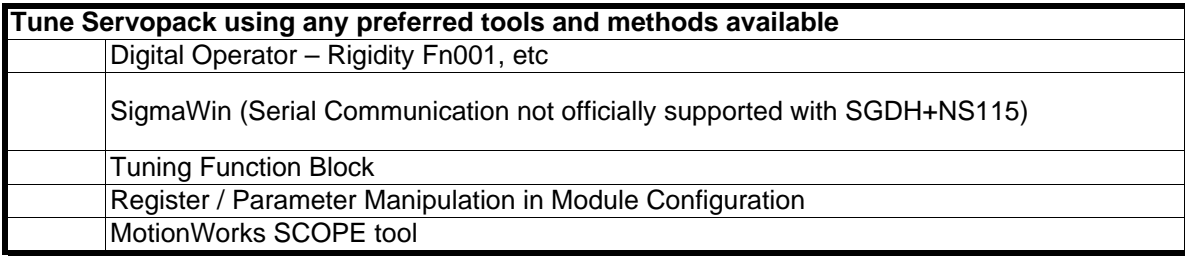

#### **Save the Servopack parameters to the Project, Servopack Flash, and MP2000 Flash**

SVB module configuration SERVOPACK tab, use"Edit" menu, and choose "Copy Current Value" to update servopack parameters to project. Repeat for each axis.

SVB module configuration SERVOPACK tab, use the SAVE button to save these current Save project and save to flash.

In SVB module configuration "Setting Parameters" tab, Manually set all five OWxxxx tuning registers to match the ServoPack parameters **Adjust the tuning register defaults that are written from the controller to Servopack at powerup**

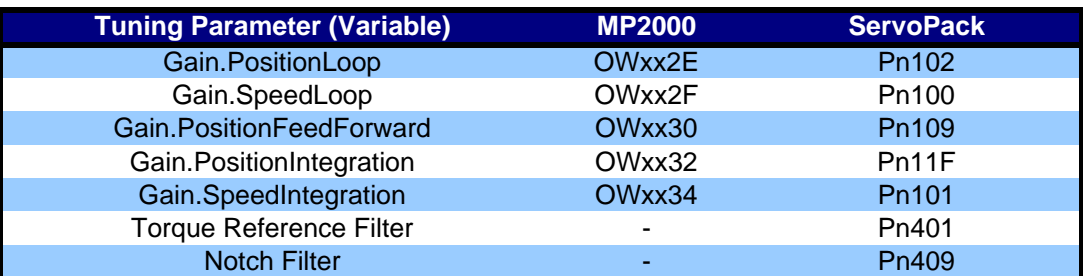

**The tuning parameter values (OWxxxx) in the MP2000 write to the ServoPack at POWER-UP and whenever they are CHANGED**

(1) Are written to by Servopack Pn value at Automatic Self-Configuration

(2) Write to the Servopack Pn at power-up\*

(3) Write to the Servopack Pn whenever they are changed\*

*\* When Fixed Parameter #1 bit A =0 (Default=0: automatic updating enabled) See Ch 11.3.1*

#### Use the L20.xx drawings according to Best Practice **Write the tuning parameters (and all parameters) in the program**

## **Terminology Synonyms and Definitions**

Parameter Register Reference Unit (R.U.) Command Unit Module # Circuit # MotionWorks MPE720

User Unit **Base unit such as mm, inch, degree.** Motion Command Motion Command Code Motion Programming Motion Language (Structured Text)

## **Register Offsets**

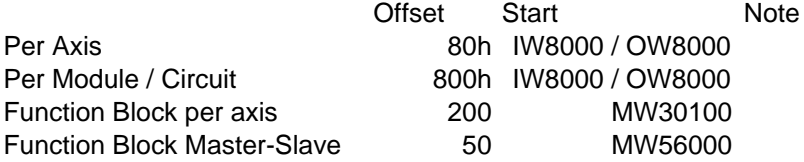